# **PREGUNTAS FRECUENTES**

- <span id="page-0-0"></span>1. [¿Cuáles son las convocatorias abiertas en las que puedo participar en 2016?](#page-2-0)
- 2. ¿Cómo obtengo una clave para ingresar al sistema?
- 3. [¿Quién es mi RIP?](#page-2-2)
- 4. [¿Qué es el RIP?](#page-2-3)
- 5. [¿Qué debo hacer para capturar y/o actualizar mi currículo PRODEP en línea?](#page-2-4)
- 6. [¿Dónde encuentro los Requisitos para participar en las diferentes convocatorias PRODEP?](#page-2-5)
- 7. [¿Qué debo hacer para cambiar mi contraseña?](#page-2-3)
- 8. [¿Qué debo hacer si no aparece la DES a la cual pertenezco?](#page-2-4)
- 9. [¿Qué debo hacer si cambié de Universidad?](mailto:Deberá%20acudir%20con%20el%20Representante%20Institucional%20ante%20el%20Programa%20(RIP)%20de%20su%20Universidad,%20quien%20a%20su%20vez%20deberá%20solicitar%20a%20la%20Dirección%20Informática%20del%20Programa%20,%20incluir%20en%20el%20catálogo%20de%20Dependencias%20de%20Educación%20Superior%20la%20DES%20a%20la%20cual%20usted%20pertenece.%20La%20solicitud%20deberá%20hacerse%20mediante%20un%20correo%20electrónico%20a%20la%20dirección%20electrónica:%20soportedsa@sep.gob.mx¿Qué%20debo%20hacer%20si%20cambié%20de%20Universidad?)
- 10. [¿Cómo puedo saber cuáles son los posgrados de calidad en el extranjero?](#page-3-0)
- 11. ¿A qué se refiere el requisito de Generación y/o aplicación del conocimiento de la solicitud [de reconocimiento a profesores con perfil deseable?](#page-3-1)
- 12. [¿Cómo capturo la fecha de reincorporación a la IES, al terminar mi periodo de beca?](#page-3-2)
- 13. [¿Qué se considera para obtener el perfil deseable?](#page-4-0)
- 14. [¿Cómo debo entregar la documentación en mi facultad?](#page-5-0)
- 15. ¿Por qué [no puedo capturar la solicitud de Implementos Individuales?](#page-5-1)
- 16. ¿ Por qué [el sistema a la hora de entrar a la solicitud me aparece que hace falta el Curp,](#page-6-0)  [nombramiento de PTC, etc.?](#page-6-0)
- 17. [¿Por qué el sistema me marca que no cumplo con el requisito de producción cuando si](#page-6-1)  [existe?](#page-6-1)
- 18. [¿Cuáles son los puntos que debe incluir el protocolo de investigación?](#page-6-2)
- 19. ¿Quiénes presentan [el protocolo de investigación?](#page-6-3)
- 20. [¿Cuándo se considera una solicitud enviada al RIP?](#page-7-0)
- 21. [¿Qué es la ficha de recepción y la solicitud de apoyo?](#page-7-1)
- 22. [¿Cómo se debe imprimir la ficha de recepción y la solicitud?](#page-7-2)
- 23. [¿Quién entregará la notificación de mi solicitud?](#page-7-3)
- 24. ¿Qué [requisitos se requieren para participar por 6 años?](#page-8-0)

## **RESPUESTAS**

#### <span id="page-2-0"></span>1. Convocatorias 2016

- <span id="page-2-1"></span>2. En caso de no tener clave o contraseña debe ponerse en contacto con el Departamento de Superación Académica al teléfono 228-842-17-00 a la ext. 18500 para llenar el formato correspondiente. [Regresar](#page-0-0)
- <span id="page-2-2"></span>3. Para conocer los datos del Representante Institucional ante el Programa (RIP) de su Universidad, puede consultar la página http://dsa.sep.gob.mx en la sección de Instituciones Participantes, directorio de representantes institucionales, donde podrá localizar el nombre del Representante de su Universidad, así como, el número telefónico donde puede localizarlo. [Regresar](#page-0-0)
- <span id="page-2-3"></span>4. Representante Institucional ante el PROGRAMA, persona de la propia IES designada por el titular de cada institución con la finalidad de ser el enlace entre ella y el PROGRAMA. Entre las funciones que realiza están: registra (altas y bajas) y modifica los datos personales y laborales de los/as profesores/as en el sistema unificado PRODEP; promueve las convocatorias dentro de su institución; otorga claves a los/as profesores/as para ingresar al sistema de solicitudes en línea; asesora a los/as profesores/as al momento de llevar a cabo la captura de solicitudes; recibe la documentación comprobatoria contra información capturada en el sistema por el profesor/a; valida las solicitudes de apoyo presentadas por las entidades académicas en el sistema de captura; da seguimiento a los requerimientos presentados por los apoyos autorizados; entre otras. [Regresar](#page-0-0)
- <span id="page-2-4"></span>5. Ingresar al sistema PRODEP con su clave asignada por el RIP en la liga siguiente: <http://promepsol.sep.gob.mx/solicitudesv3/>
- <span id="page-2-5"></span>6. [Reglas de operación](http://dsa.sep.gob.mx/pdfs/Reglas_2016.pdf)
- 7. Solicitar al departamento de Superación Académica al teléfono 228-842-17-00 a la ext. 18500 reiniciar la clave en el sistema para que usted pueda cambiar la contraseña. [Regresar](#page-0-0)
- 8. Deberá acudir con el Representante Institucional ante el Programa (RIP) de su Universidad, quien a su vez deberá solicitar a la Dirección Informática del Programa, incluir en el catálogo de Dependencias de Educación Superior la DES a la cual usted pertenece. La solicitud deberá hacerse mediante un correo electrónico a la dirección electrónica: [soportedsa@sep.gob.mx](mailto:soportedsa@sep.gob.mx) [Regresar](#page-0-0)
- 9. Deberá enviar a la cuenta de soportedsa@sep.gob.mx con copia al Representante Institucional ante el Programa (RIP) de su actual Universidad, un correo solicitando el cambio de Institución de adscripción, indicando nombre de la Institución anterior, Dependencia de Educación Superior de la anterior Institución y fecha de término en la IES anterior, así como los datos de la actual IES de adscripción. [Regresar](#page-0-0)
- <span id="page-3-0"></span>10. En la sección "Profesores de tiempo completo" de la página de PRODEP, se encuentra una opción de "Programas de Doctorado al Extranjero de Alta Calidad", así como el "Padrón SEP-Conacyt". [Regresar](#page-0-0)
- <span id="page-3-1"></span>11. *"Generación y/o aplicación innovadora del conocimiento: Haber participado activamente en un proyecto de generación y/o aplicación innovadora del conocimiento. Esta participación deberá constatarse con al menos un producto de buena calidad por año en promedio* **(artículos en extenso en memorias de congresos, artículos en revistas arbitradas de preferencia indexadas, libros, capítulos en libros, obras artísticas o patentes)***, durante los últimos tres años o durante el tiempo transcurrido desde su incorporación a la IES o desde la obtención de su último grado, si este tiempo es inferior a tres años."* [Regresar](#page-0-0)
- 12. Ya adentro del Módulo de captura en la sección "Datos curriculares" en la opción "Beneficios PRODEP" debe aparecer el registro de la beca otorgada por PRODEP.

Para capturar la fecha de incorporación siga los siguientes pasos:

1. Seleccione el registro de la beca, dando clic en la primera columna del catálogo de apoyos que aparece.

2. Oprima el botón "Asignar fecha de reincorporación".

3. En la pantalla de captura que aparece, ingrese la fecha con el formato dìa/mes/año (dd/mm/aaaa).

<span id="page-3-2"></span>4. Oprima el botón "Aceptar". [Regresar](#page-0-0)

#### <span id="page-4-0"></span>13.-

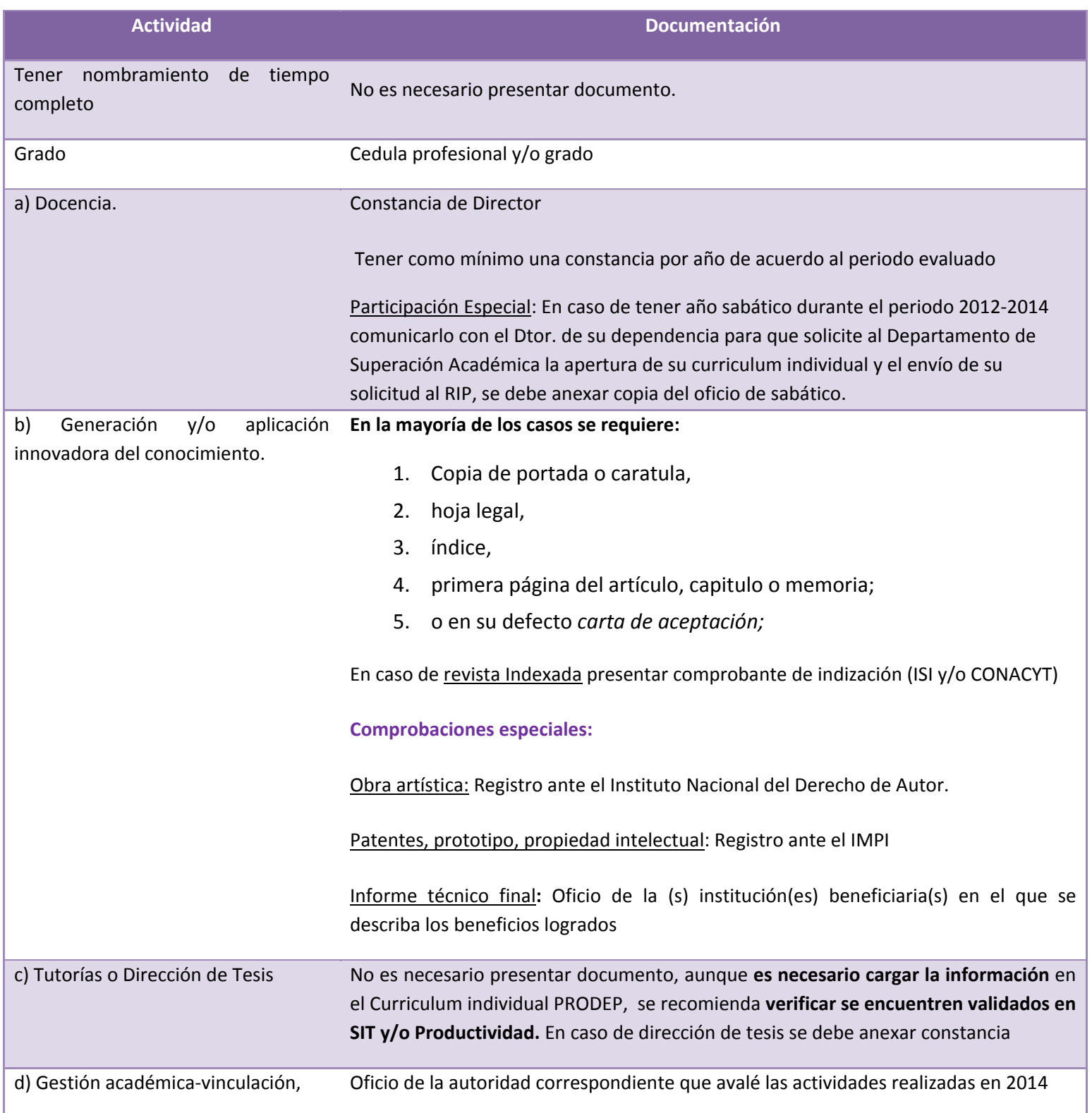

#### 14.- Armado de Carpeta

Nombre de la carpeta General: Apellido Paterno, Materno, Nombre(s)

### **Subcarpetas:**

- <span id="page-5-0"></span>o Docencia
- o Producción

Subcarpetas por año: 2012,2013, 2014: iniciar el nombre de Cada Producto con la inicial de su tipo:

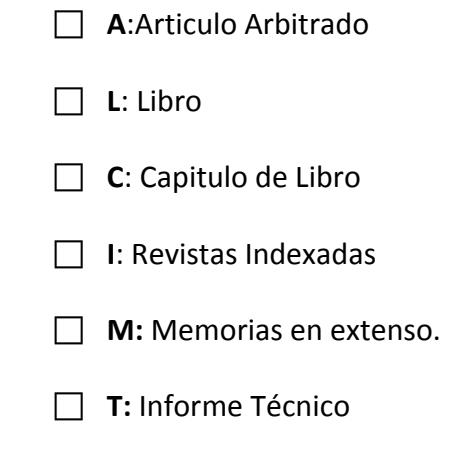

- o Dirección de Tesis
- o Gestión

El nombre de los Archivos no debe superar la cantidad de 150 caracteres

**[Regresar](#page-0-0)** 

<span id="page-5-1"></span>15. Puede ser el tipo de explorador que esté utilizando, le recomendamos utilizar Explorer. [Regresar](#page-0-0)

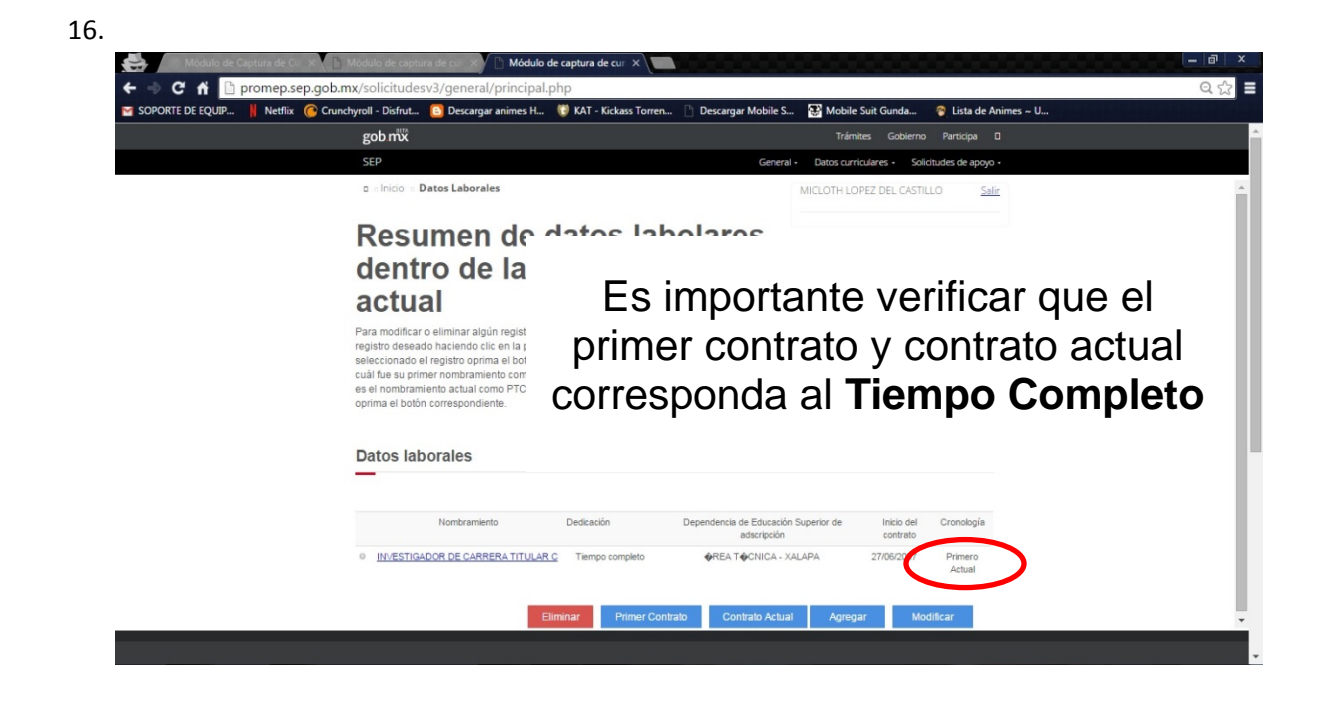

#### <span id="page-6-0"></span>[Regresar](#page-0-0)

- <span id="page-6-1"></span>17. La producción puede estar en los rubros que no son válidos como productos de calidad como por ejemplo, articulo de difusión, material didáctico, otras, etc. O también se deba a que dicha producción no sea válida para su área académica, por lo que le sugiero revisar las [reglas de operación](http://dsa.sep.gob.mx/pdfs/Reglas_2016.pdf) para verificar que productos no son válidos para su área. [Regresar](#page-0-0)
- <span id="page-6-2"></span>18. El protocolo de su proyecto deberá contener las siguientes secciones:
	- Antecedentes
	- Objetivos y metas
	- Metodología
	- Infraestructura disponible Incidencia del proyecto en el Programa Integral de Fortalecimiento Institucional ( PIFI )
	- Tabla donde se indique el monto a ejercer en cada rubro, lo que se comprara y la justificación de la compra. El protocolo del proyecto deberá tener una extensión máxima de 15 cuartillas. [Regresar](#page-0-0)
- <span id="page-6-3"></span>19. Los que participan en las convocatorias de Apoyo a la Incorporación de Nuevos Profesores de Tiempo Completo y Apoyo a la Reincorporación de Ex becarios. **[Regresar](#page-0-0)**

<span id="page-7-0"></span>20. Cuando la solicitud esta enviada para revisión del RIP.

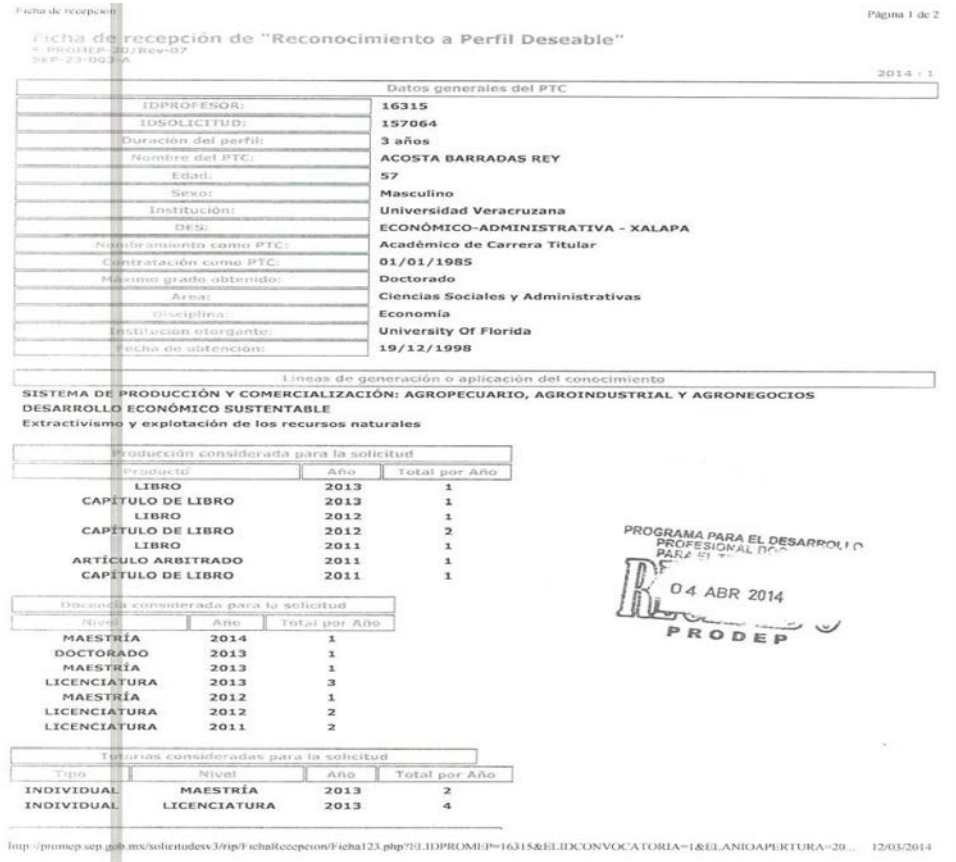

<span id="page-7-1"></span>21. La ficha de recepción se genera en las convocatorias de NTPC y Ex becarios. La Ficha de solicitud de apoyo es la generada en la convocatoria de Reconocimiento a Perfil Deseable

[Regresar](#page-0-0)

- <span id="page-7-2"></span>22. Para imprimir la ficha y la solicitud es necesario haber enviado al RIP, después irse al estado de la solicitud y darle clic en ver ficha, de ahí darle formato a la impresión en tamaño carta, una vez impresa la ficha debe regresar a darle clic en donde menciona en nombre de la convocatoria y esa es la solicitud que debe imprimir en tamaño carta. [Regresar](#page-0-0)
- <span id="page-7-3"></span>23. El Departamento de Superación Académica. [Regresar](#page-0-0)
- <span id="page-8-0"></span>24. Los/as profesores/as con grado de doctor que presenten su solicitud de reconocimiento por cuarta vez o mayor consecutiva en la misma IES podrán optar por una vigencia de 6 años si demuestran que:
- i. Su producción académica de los últimos tres años es en dos terceras partes indizada,
- ii. Cuentan con dirección individualizada en doctorado,

iii. Participan en la actualización de los planes y programas educativos de licenciatura de su Institución, y

iv. Cumplen con los demás requisitos establecidos.